#### **Missouri Division of Workers' Compensation (https://labor.mo.gov/injured-workers)**

Colleen Joern Vetter, DWC Director June 2021

ノノノノガ

#### What a Difference a Year Makes!

- DWC 2020 Annual Report -
	- online flip book DWC website

- Over \$378 million -
	- benefits approved for injured workers in 2020

#### What a Difference a Year Makes!

- Covid cases reported as work-related in 2021
	- 3,413 (10,173 in 2020)

- Covid cases denied:
	- 128 (483 in 2021)

## Electronic Document Submission via box.com

- Attorneys/Law Firms
	- Claims for Compensation and Answers to Claims for Compensation
	- Entries of Appearance
- Insurers/TPAs
	- WC-151 Information Request Letter
	- WC-9 Medical Treatment Form
	- WC-2 & WC-3 Notice of Commencement/Termination of Compensation
	- WC-299, WC-300, WC-301 & WC-302 Change of Address Forms
	- Settlement offer, Denial letter
	- Certificate of Liability Insurance
- ElectronicFiling@labor.mo.gov send an email to receive an invitation to create a Box account or call (573) 526-4943

#### Electronic Document Submission via box.com

- To create box.com accounts for Other DWC services
- Copy work/Records requests: DWCCustomerService@labor.mo.gov
- Medical Fee Disputes: workerscomp@labor.mo.gov
- Exhibits: Stacy.Benoist@labor.mo.gov or Dawn.Livingston@labor.mo.gov
- Self-Insurance Unit: DWCSelfInsurance@labor.mo.gov

#### Electronic Document Submission via box.com

- **E** YOUR LAW FIRM BOX MAY HAVE SEVERAL FOLDERS USE THEM PLEASE
- Claims/Answers/Entries: Law Firm Name-DWC Electronic Filing
- Copy work/Records requests: Law Firm Name-Records Request
- Medical Fee Disputes: DWC MFD-Law Firm Name
- Exhibits: DWCEx-Law Firm Name
- Self-Insurance Unit: DWC SELF INSURANCE Law Firm Name

### Adjudication Updates

- All Adjudication staff have had their equipment upgraded to provide faster processing speed, more memory, cameras and microphones, and larger monitors in order to provide better and more efficient services
- Hearings and some mediations are available either in-person or by video
- Jefferson City, St. Louis, and Kansas City have courtrooms equipped for hybrid settings which allow for in-person and video appearance

### Adjudication Updates

- Judge Gina Mitten was appointed to serve in the St. Louis office after Judge Marvin Teer retired at the end of December
- Judge Margaret Landolt retired from the St. Charles office
- Nasreen Esmail retired from the Central office

#### Adjudication Updates - Hearing Exhibits

- When a hearing is scheduled, a court reporter will send information to the attorneys to guide submission of electronic exhibits by Box.com
- Exhibits are to be submitted AT LEAST 3 BUSINESS DAYS BEFORE the hearing
- WHY so early? (What's in it for You?)
- So the court reporter can make a full set of exhibits available to All
	- Exceptions impeachment evidence and day of hearing corrections
		- Please have these exhibits and an amended exhibit list ready in an email to send to the judge and all parties on the day of hearing
- Keep your Audience in mind Beware the inclination to submit all medical records you have ever received just because electronic submission is so easy!

#### Electronic Document Submission via Email

- Requests for approval of: Stipulations for Compromise Settlements, Subpoenas, Form 43s
- Requests for Dismissal and Withdrawal
- Requests for settings: Conference, Pre-hearing, Mediation, Motion, Hearing
- Requests for Change of Venue or Judge
- Any other Request for an Administrative Law Judge to consider

#### Adjudication Updates - Practice Reminders

- WHO can submit an email to an adjudication office with a request for approval or setting?
	- An Attorney
	- An Attorney's paralegal or assistant
		- ONLY IF the message says the submission is made on the Attorneys' behalf
		- AND the Attorney (and all parties/attorneys) are included on the email
	- Only an Attorney can Advocate for a client (484.010 RSMo)
		- Which includes asking an ALJ to approve something, or request a continuance, etc.

#### Adjudication Updates - Practice Reminders

- HOW to submit a request for approval or setting
	- In the email subject line:
		- Injury# Last Name Type of Document or Setting
		- Ex: 19-205024 Vetter Stipulation 19-205024 Vetter Mediation
	- Same for naming Attachments:
		- Ex: 19-205024 Vetter Stipulation 19-205024 Vetter Medical
	- Be sure the Attachments are legible PDFs
		- A year ago it was okay to send a photo image of a signed form
		- We know more now help your client download a free scan tool
		- Or they can mail to you and you can scan as a PDF

#### Adjudication Updates - Practice Reminders

- WHO should receive a request for approval or setting
	- Local docketing email
	- All Attorneys entered on the case
		- Docket clerks may return an email for proper notice
	- Please Do Not also send to an ALJ it is duplicative and confusing and could result in delay in processing
	- **E** IF the email contains information ONLY an ALJ should see then send only to the ALJ
		- Mediation summary or medical reports for a mediation

#### Adjudication Updates - Timing

- WHEN should a request for setting be sent to the local docketing email
	- After you have spoken with the other parties about the case
	- Please be intentional use the ALJ's time to resolve issues
	- **Hearing Requests** 
		- After all discovery is complete
		- Be careful what you wish for you may get a date within weeks!

#### Adjudication Updates - Timing

- WHEN should you follow-up on a request for approval?
	- After 3 Business Days Most approvals will be returned within this timeframe
	- Please do not re-send the request could result in confusion and delay
	- Some requests require 10 days for response from opposing counsel
	- Hearing Requests an adjudication team member will reach out to you when ready to discuss scheduling date of hearing

#### Change of Address

- PLEASE send in Changes of Address (you, your firm, your clients)
- We have 300-500 pieces of mail returned weekly which can cause delay in processing - please double-check addresses now to avoid delay later!
- AddressDWC@labor.mo.gov "instead of this address ... use this one..."

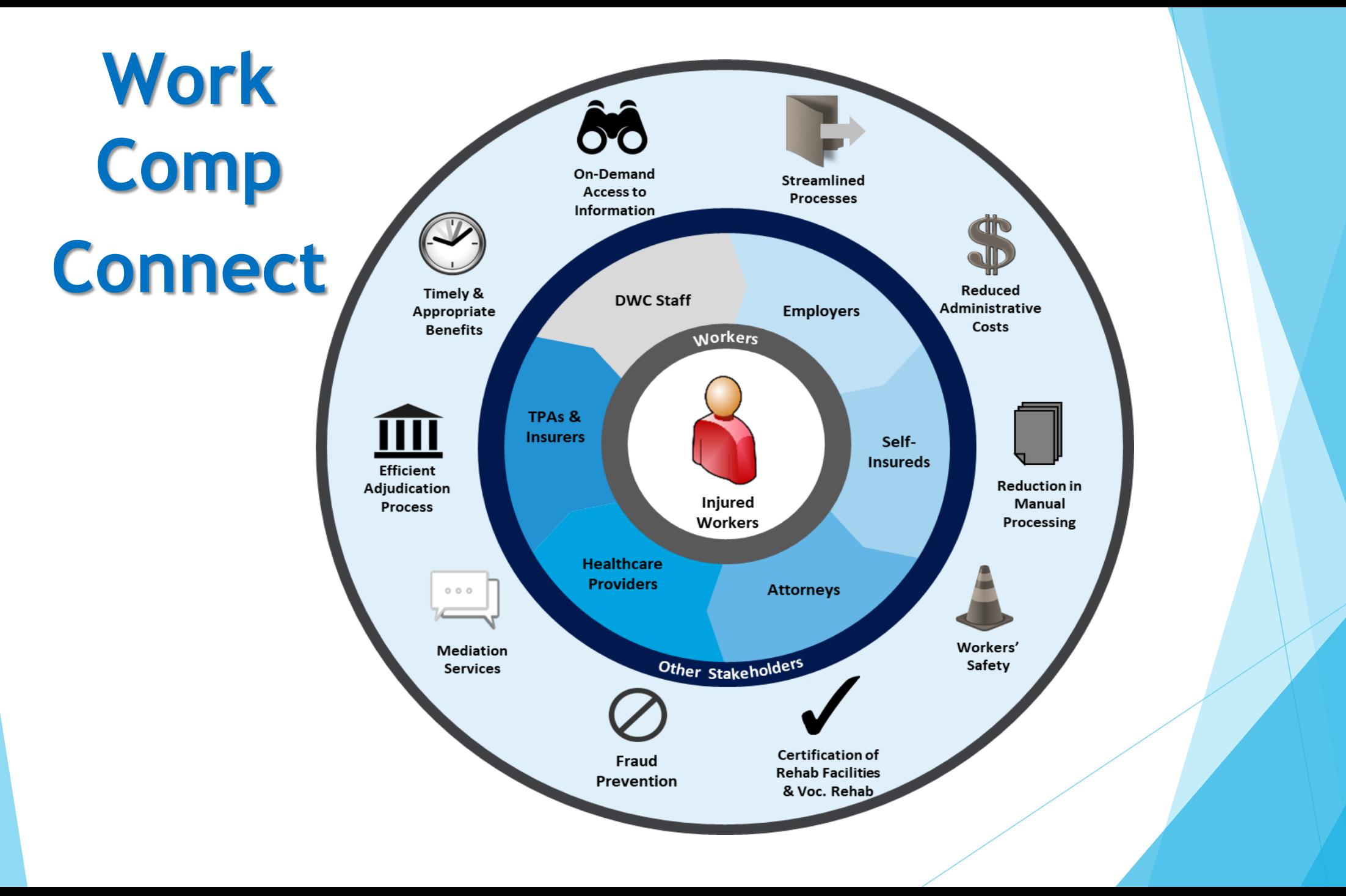

# **Website Study Update**

**Survey** 

-308 stakeholders completed a survey – 151 Attorneys responded

- Top response

52.19% - Unable to quickly locate forms 78.32 % - Desire to use electronic web forms (eFiling capabilities) Monitoring of case statuses, similar to Missouri's Case.net Information Lookup

- **Focus Group meetings** 
	- Between January 20 and 29, 2021, 15 one-hour focus groups were held
	- 43 participants; 24 Attorneys
- **EXECT:** Creating DWC Website Redesign Plan, to include
	- Current State issues and challenges
	- Future State list of desired functionality
	- Screen Mockups, Persona Paths, Site Map

# **Business Readiness – Phase 1**

- **Phase 1 Forms and Correspondence** 
	- -About 45 forms identified for Phase-1 e-filling approach analysis
	- -Ability to use self-service portal for forms submission
	- -Identifying opportunities for Data Fields auto-population, mandatory vs. option, data validations, help function etc.
- Plan to reach out to external stakeholders for Forms analysis based focus group sessions
- **Documenting Phase 1 User Stories and Test Scenarios**
- Documenting end-to-end future state process scenarios/flows

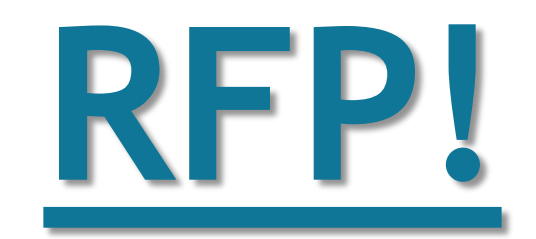

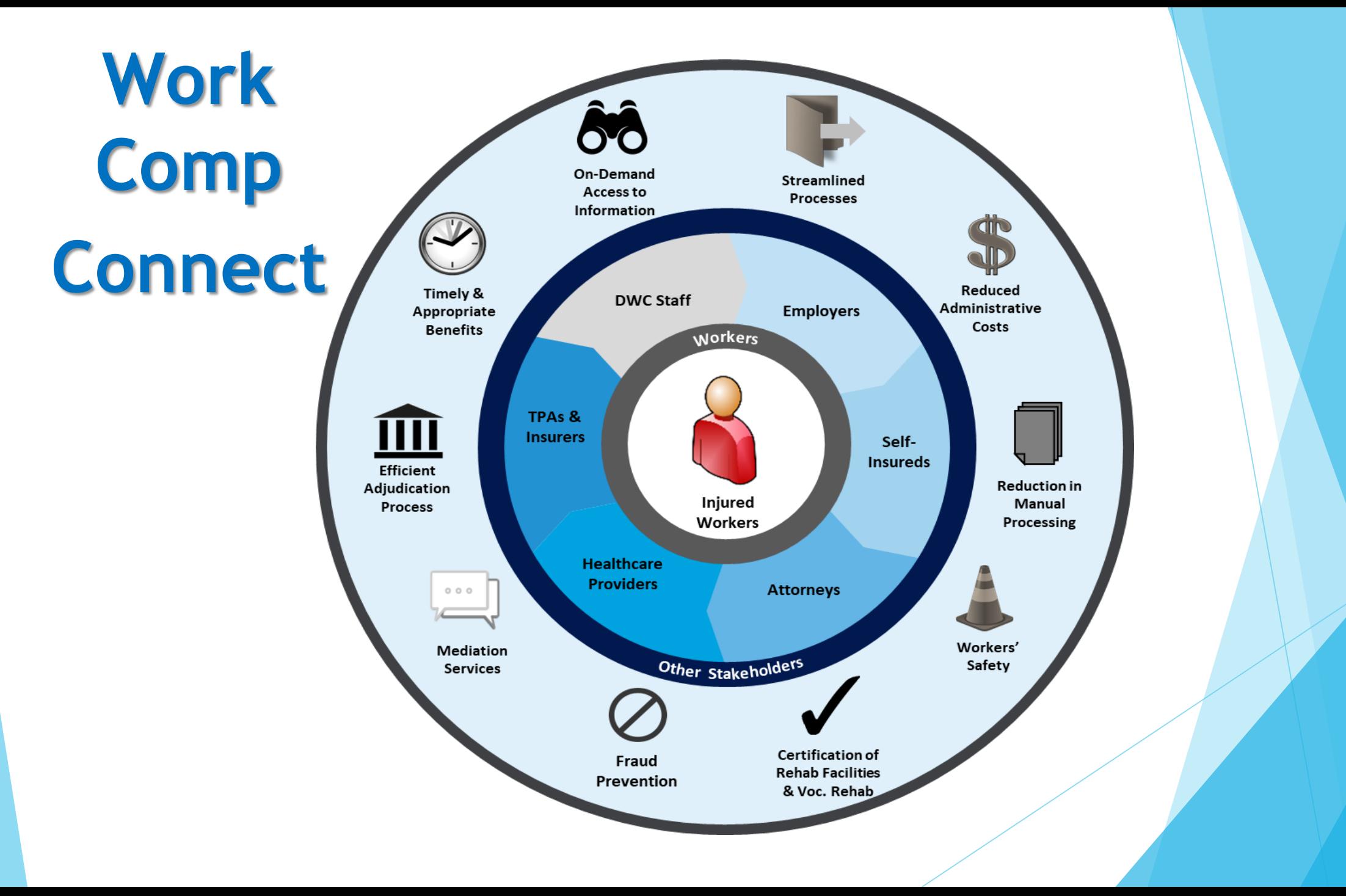